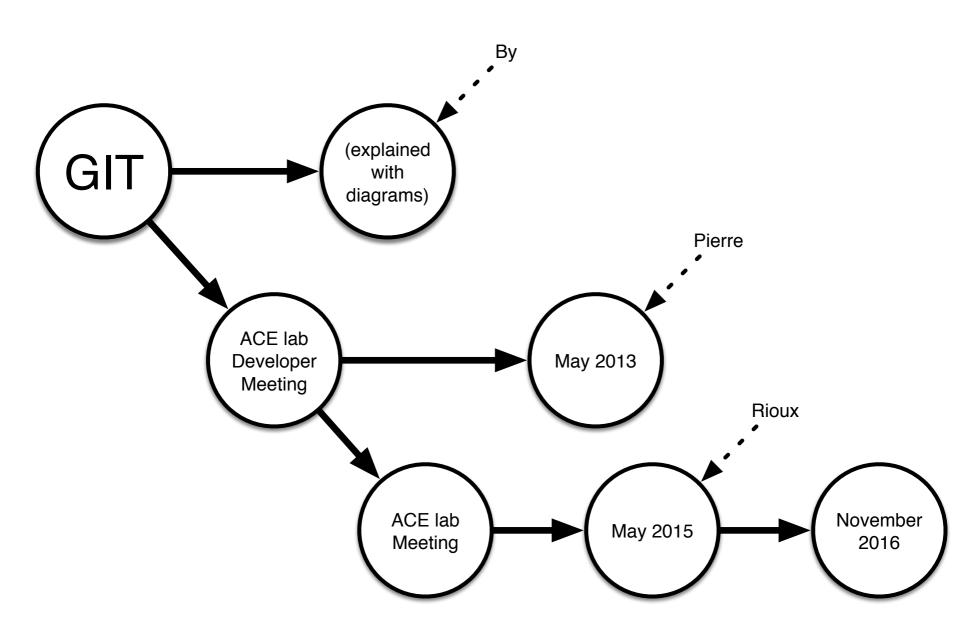

Revised again: October 2019, May 2022

#### **Table Of Contents**

#### Part 1: Basic Concepts

- directory trees
- commits
- commit graph
- branches
- merging
- references (heads, tags)
- repositories
- work area
- commit progress
- multiple repositories
- repo convention
- commit races

#### Part 2: Working With GIT

- git init work area
- git clone
- checking out
- staging area == index
- three trees
- operations graph
- git status
- git commit
- git pull and push
- conflicts
- manual merge
- recap whole cycle

Rejoice, for this is the only slide with bullet points!

### **Part 1: Basic Concepts**

(Where we think on an abstract level and we use only three of the following shapes, unfortunately)

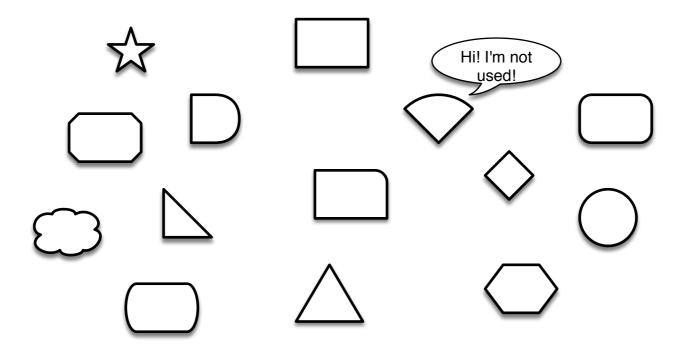

# Triangle: a directory tree

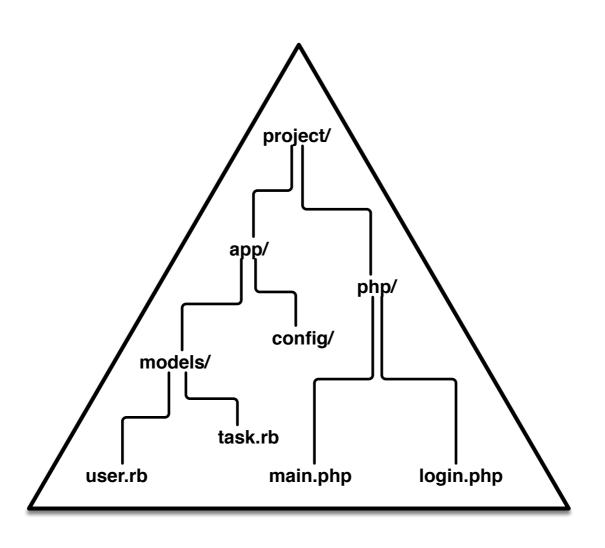

#### Circle: a commit

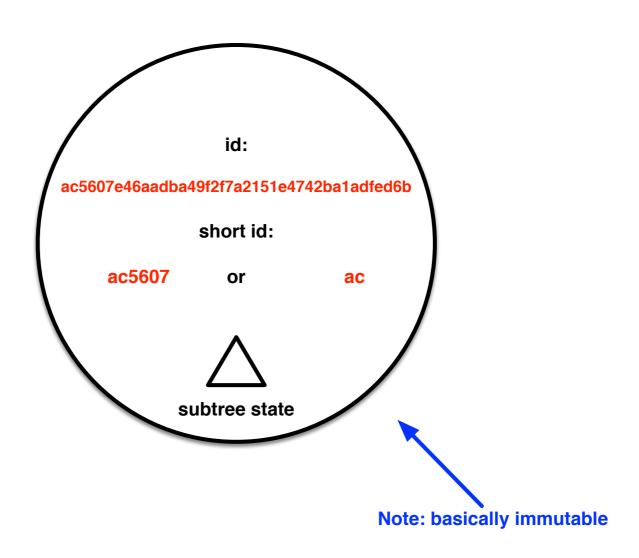

# **Commit graph**

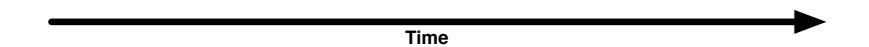

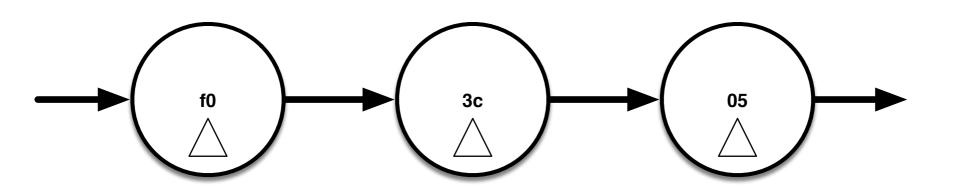

Note: in the real structure, arrows point the other way...

# Commit graph branching

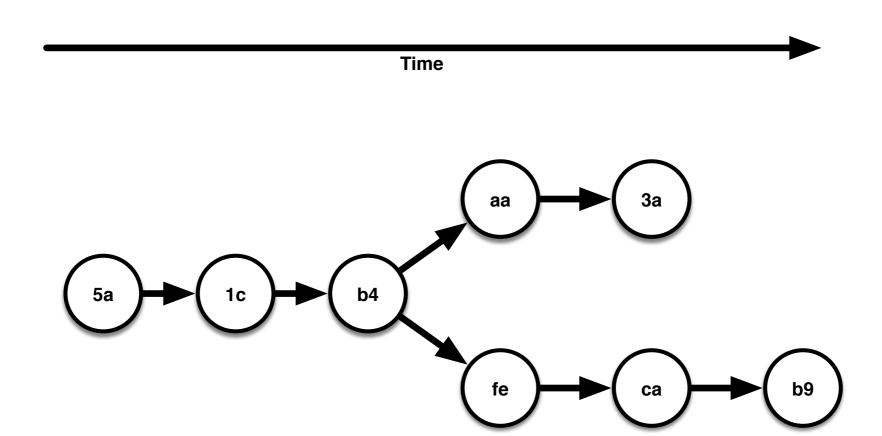

# **Commit graph merging**

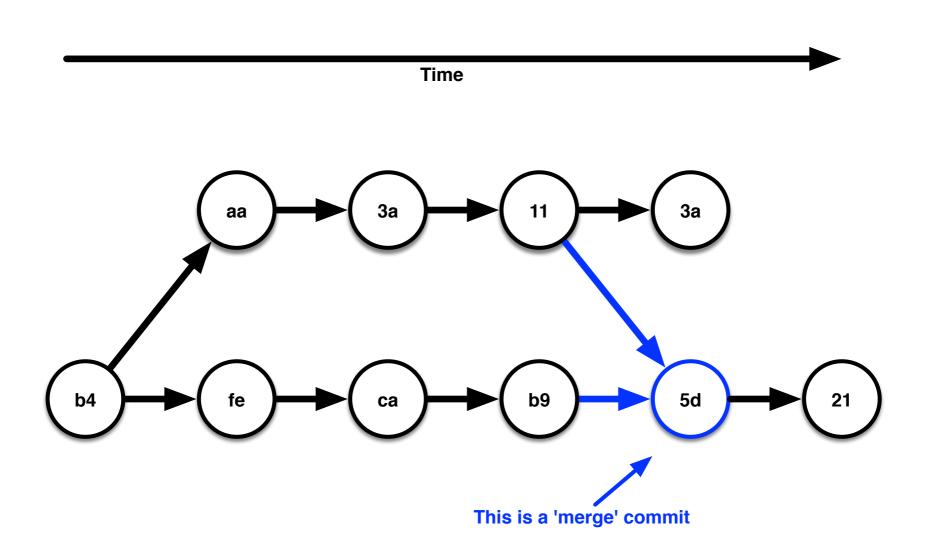

Real

## **Commit graph ordering**

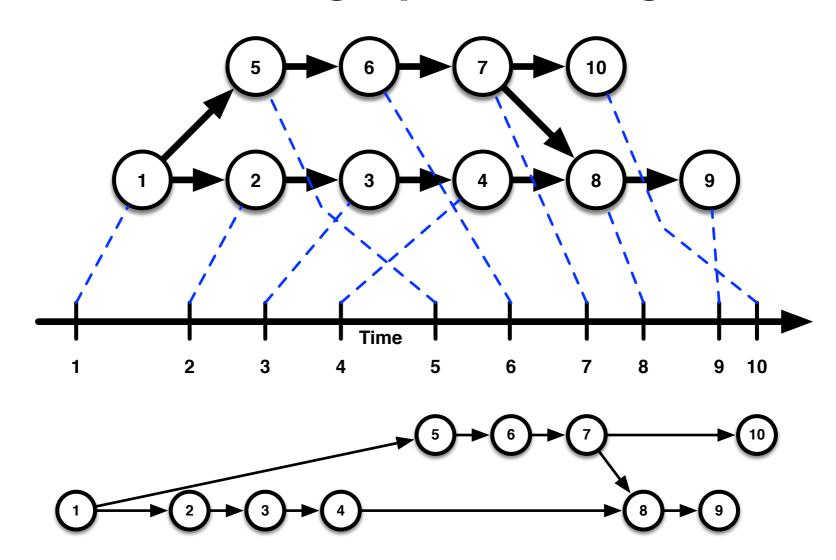

#### References

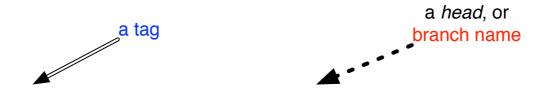

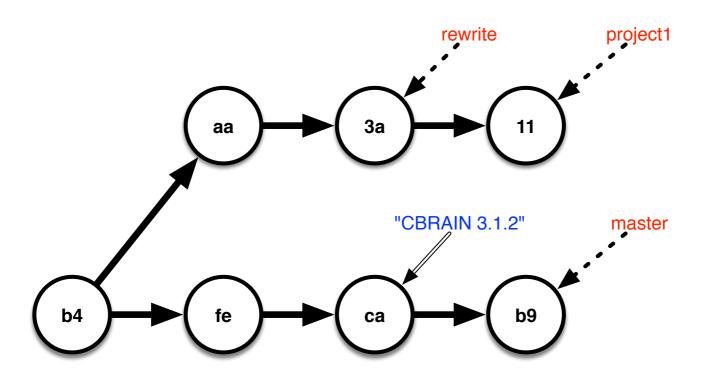

### Rounded Rectangle: Bare repository

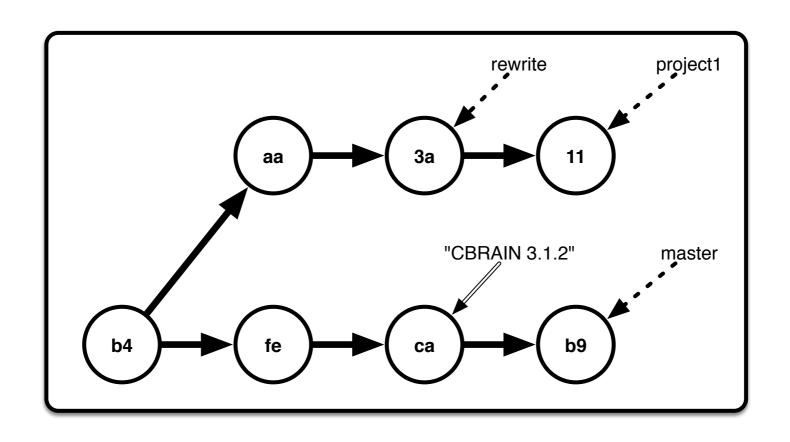

## Repository + Work area

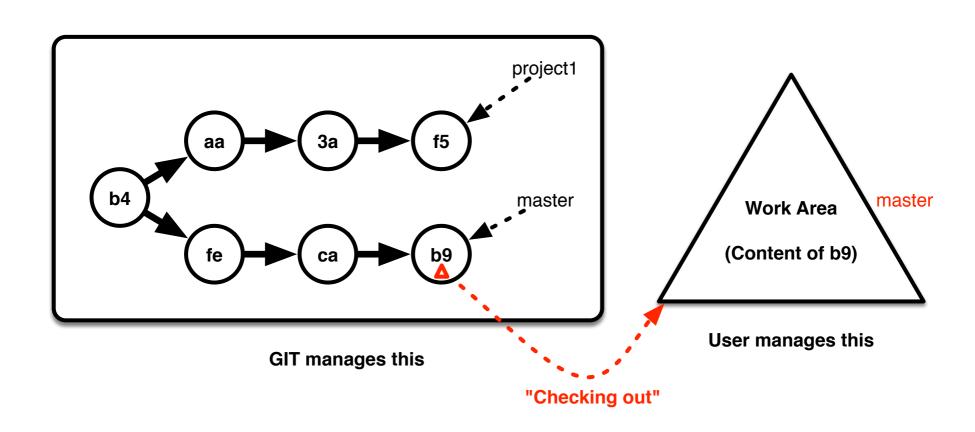

#### Commit progress (simplified view)

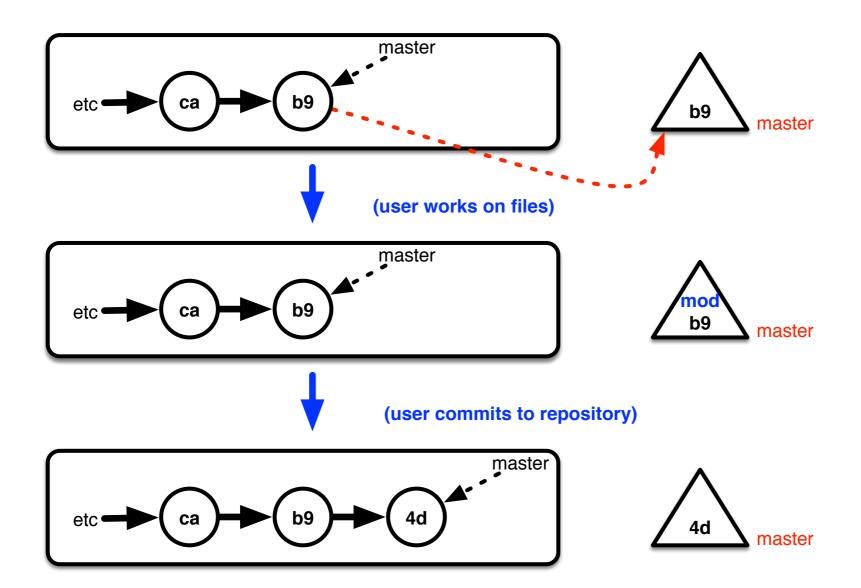

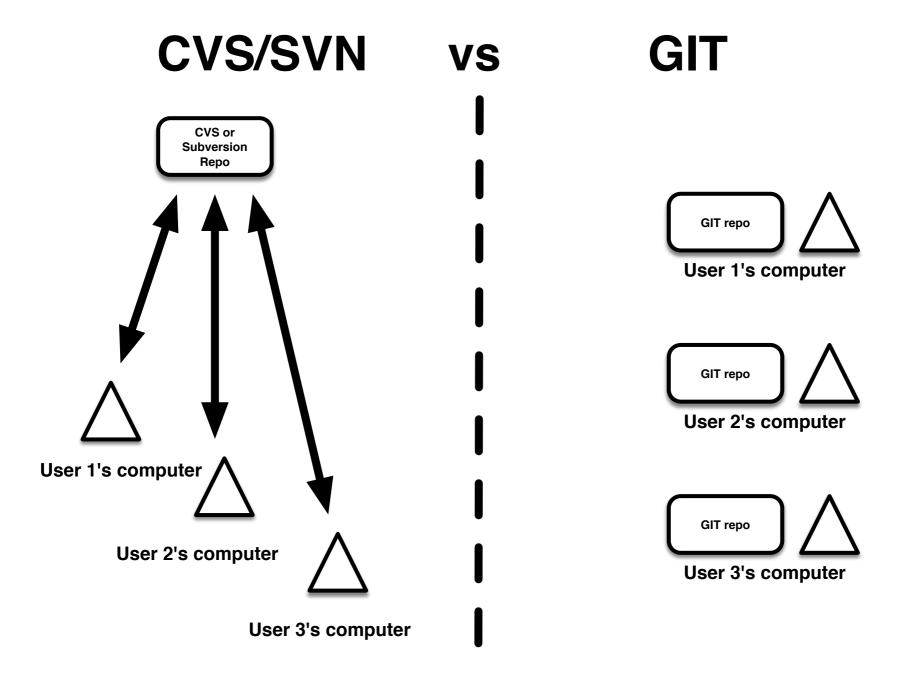

## "Main Repo": purely a convention

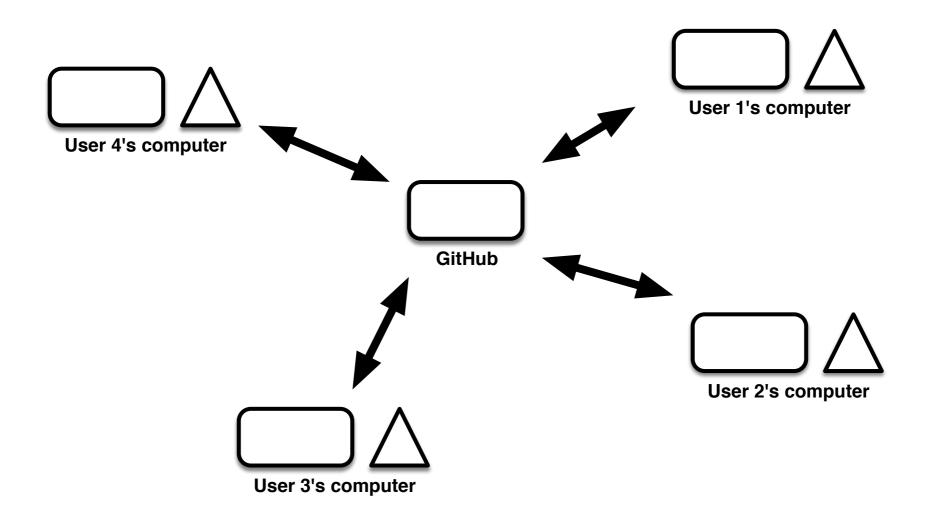

#### Multiple repositories

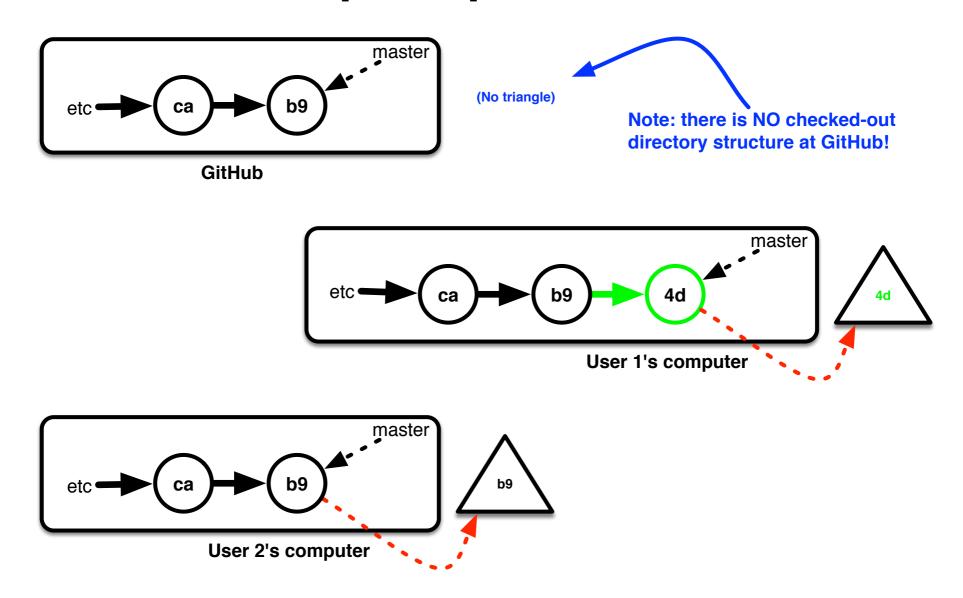

#### **GitHub Forks**

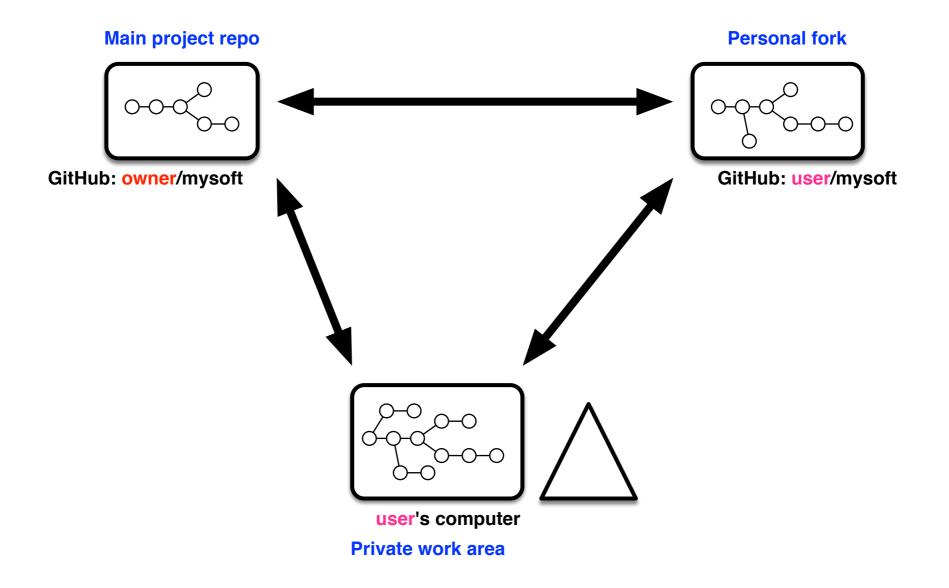

## **Typical Fork Workflow**

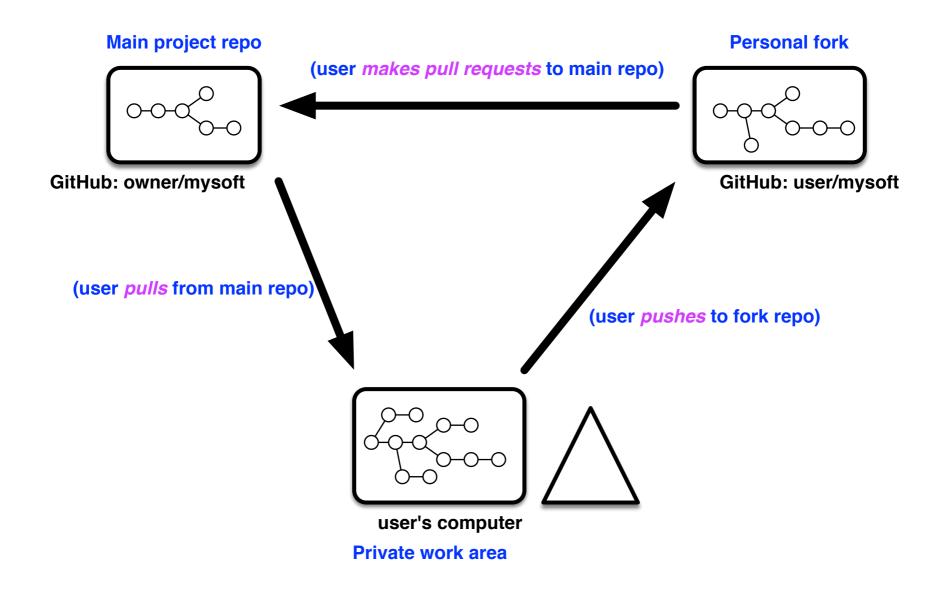

# Commit races lead to merging

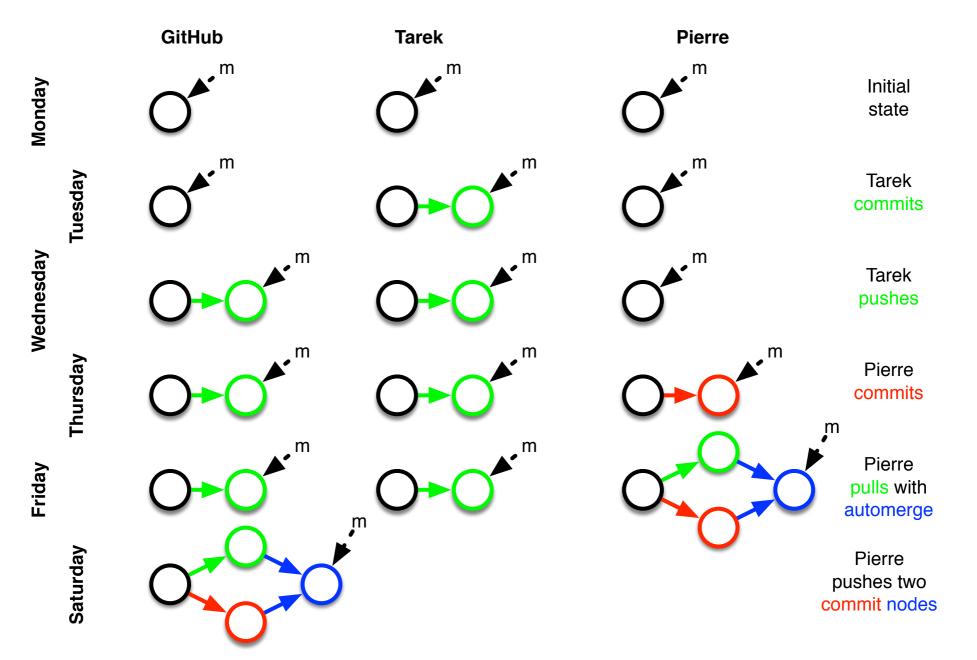

## **Part 2: Working With GIT**

(Where we run UNIX commands and do not even introduce a single new shape, except for a dotted one)

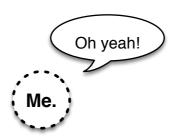

#### Creating your own blank GIT repository

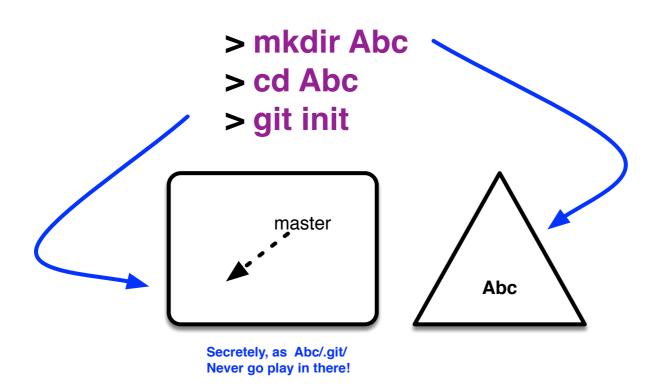

You can also run git init in a directory that already has files; they will not be touched.

# Locally cloning another repository

> git clone https://github.com/aces/cbrain.git MyCBRAIN

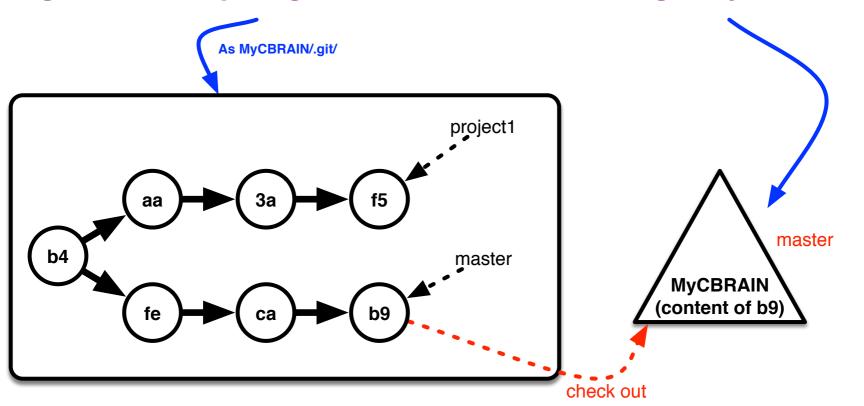

This also sets up the configuration for pulling and pushing to the remote repository on GitHub.

### Checking out (1/2)

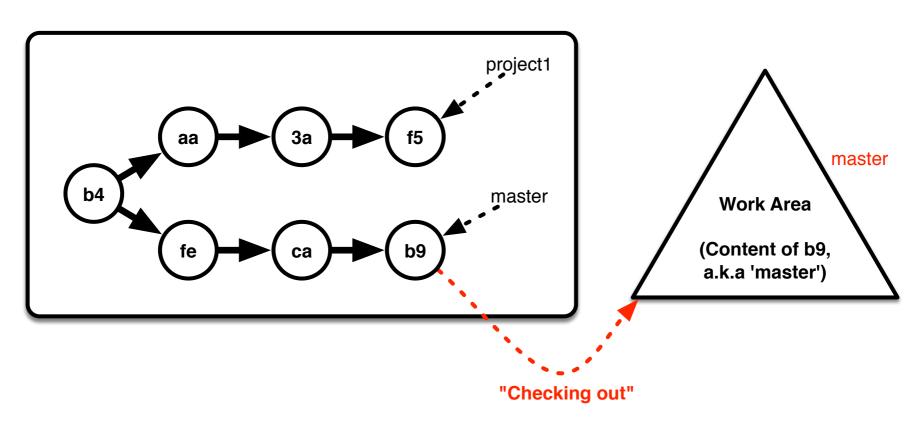

> git checkout master

### Checking out (2/2)

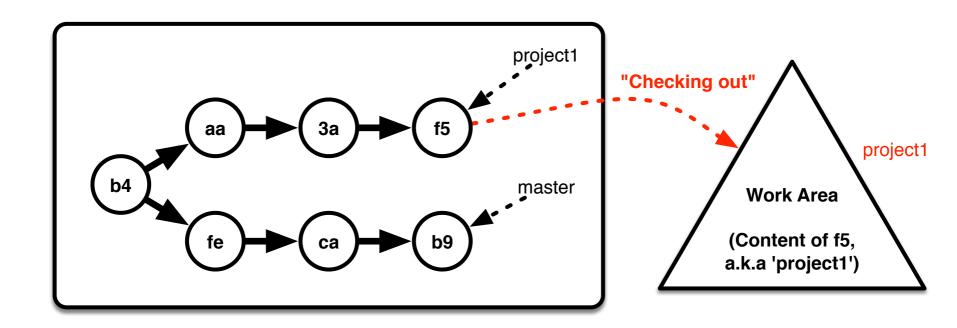

#### > git checkout project1

Note: there is **no** such concept as 'checking in'!

### **Branching out**

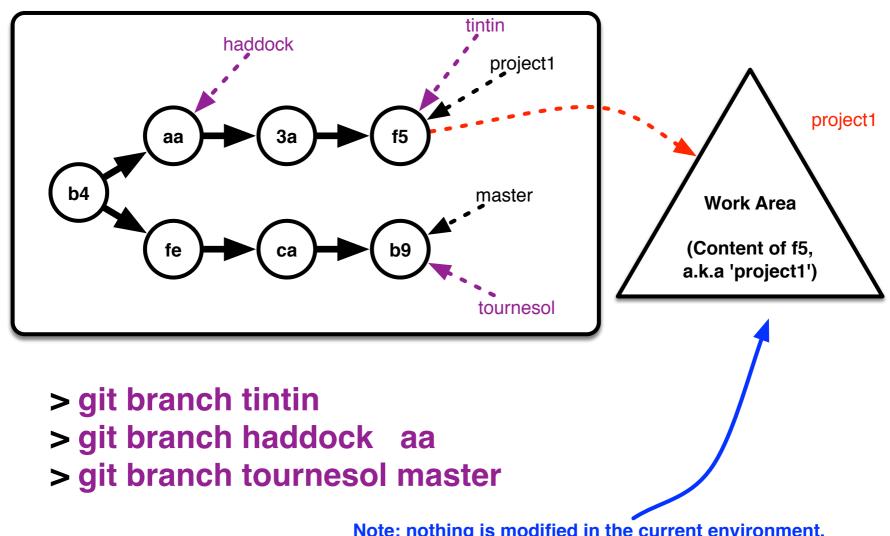

Note: nothing is modified in the current environment, not even the currently checked out branch.

## **Dotted Circle: Staging area ('index')**

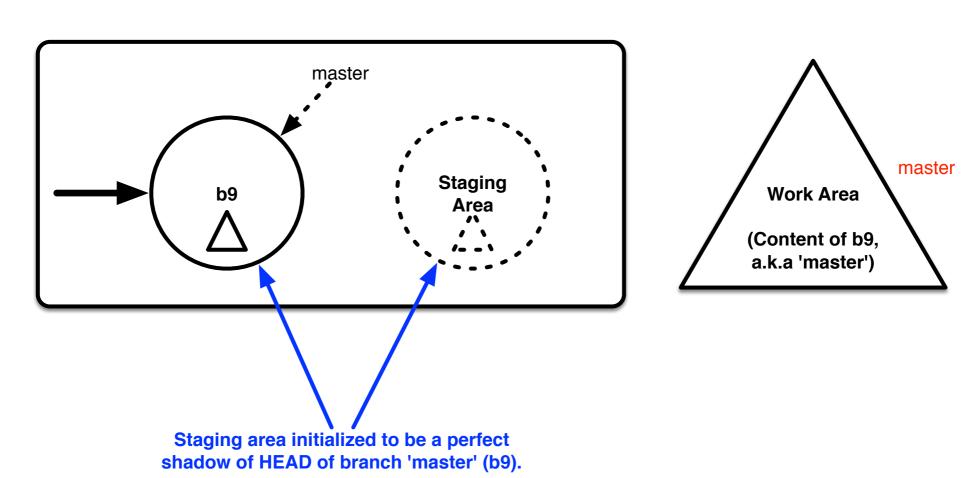

#### Three trees

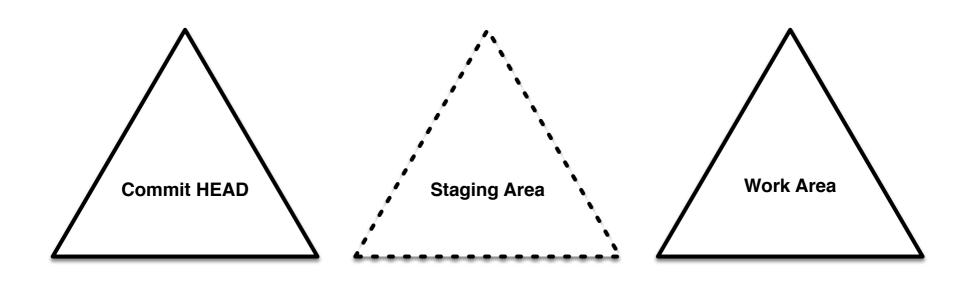

**Immutable** 

MUST be changed using GIT commands

Can be changed using UNIX commands: editor, cp, rm, mv, etc (with caveats)

### GIT operations on individual files

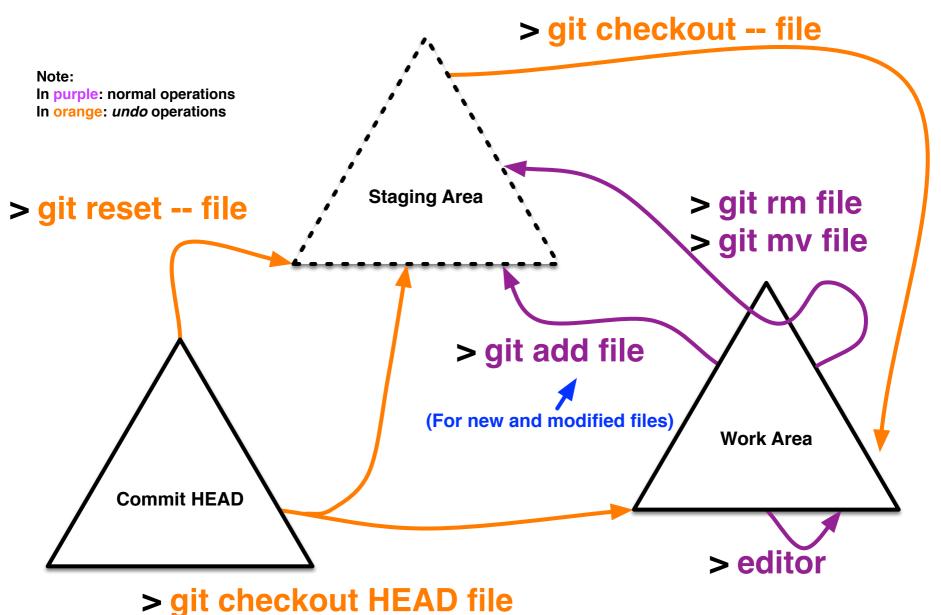

#### **GIT** status

```
unix> edit project file 1
unix> edit project file 2
unix> git add project file 2
unix> git rm project file BAD
unix> edit NEW FILE.txt
unix> git add NEW FILE.txt
unix> git mv elizabeth.txt charles.txt
unix> touch irrelevent.txt
unix> git status
# On branch master
# Changes to be committed:
    (use "git reset HEAD <file>..." to unstage)
#
#
#
   deleted:
             project file BAD
#
                                                     What would go into
   new file: NEW FILE.txt
#
#
#
                                                     the next commit.
   modified: project file 2
               elizabeth.txt -> charles.txt
   renamed:
 Changes not staged for commit:
#
    (use "git add <file>..." to update what will be committed)
    (use "git checkout -- <file>..." to discard changes in working directory)
                                                     What is changed in the work area,
   modified: project file 1
                                                     but WON'T go in the next commit.
 Untracked files:
#
    (use "git add <file>..." to include in what will be committed)
#
                                                     New files in work area, not registered
   irrelevent.txt
                                                     to be in GIT repository at all.
```

#### GIT status -s

```
unix> git status -s
            project file BAD
            NEW FILE.txt
            project file 1
            project file 2
            elizabeth.txt -> charles.txt
            irrelevent.txt
Status of the files in the Staging Area
                         Status of the files in the Work Area
```

#### **GIT** diff

#### > git diff [file]

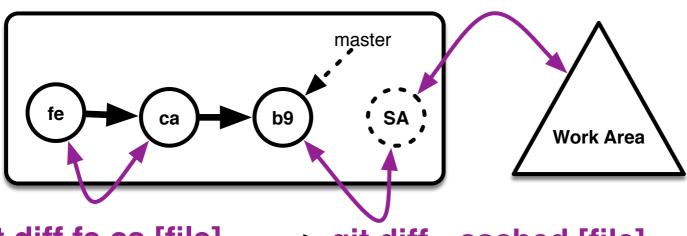

> git diff fe ca [file]

> git diff --cached [file]

```
unix> git diff
diff --git a/BrainPortal/Rakefile b/BrainPortal/Rakefile
index 02a5494..dfd0c36 100644
--- a/BrainPortal/Rakefile
+++ b/BrainPortal/Rakefile
@@ -23,14 +25,11 @@
  # Add your own tasks in files placed in lib/tasks ending in .rake,
  # for example lib/tasks/capistrano.rake, and they will automatically be available to Rake.
-require File.expand_path('../config/application', __FILE__)
-require 'rake'
-
-CbrainRailsPortal::Application.load_tasks
+CbrainRailsPortal::Application.load_tasks.2
```

#### **GIT** commit

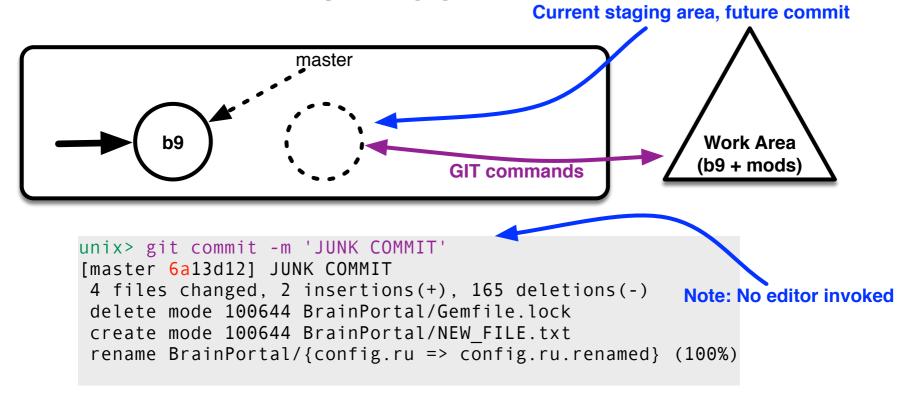

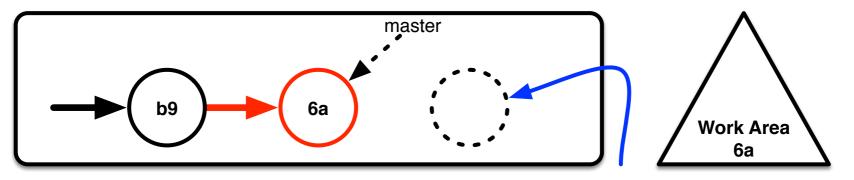

New 'blank' staging area, shadow of 6a

### GIT push (simple case)

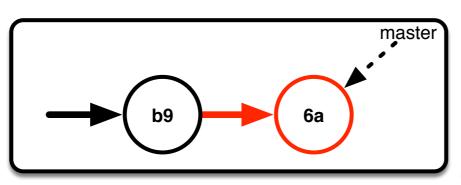

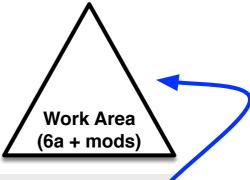

#### unix> git push

Counting objects: 5, done.

Note: nothing is modified on this side

Delta compression using up to 2 threads.

Compressing objects: 100% (3/3), done.

Writing objects: 100% (3/3), 287 bytes, done.

Total 3 (delta 2), reused 0 (delta 0)

Unpacking objects: 100% (3/3), done.

b9d9623..6a13d12 master -> master

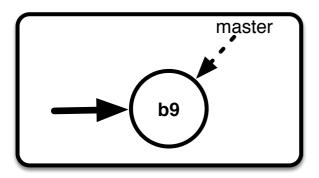

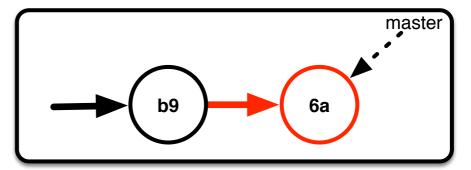

**Before push** 

After push

### GIT push (merge needed)

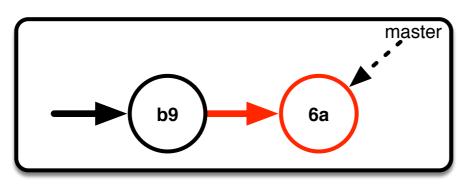

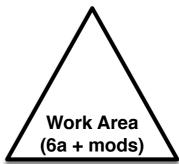

b9 d4

Before push; this prevents it

GitHub

#### GIT pull (with merge)

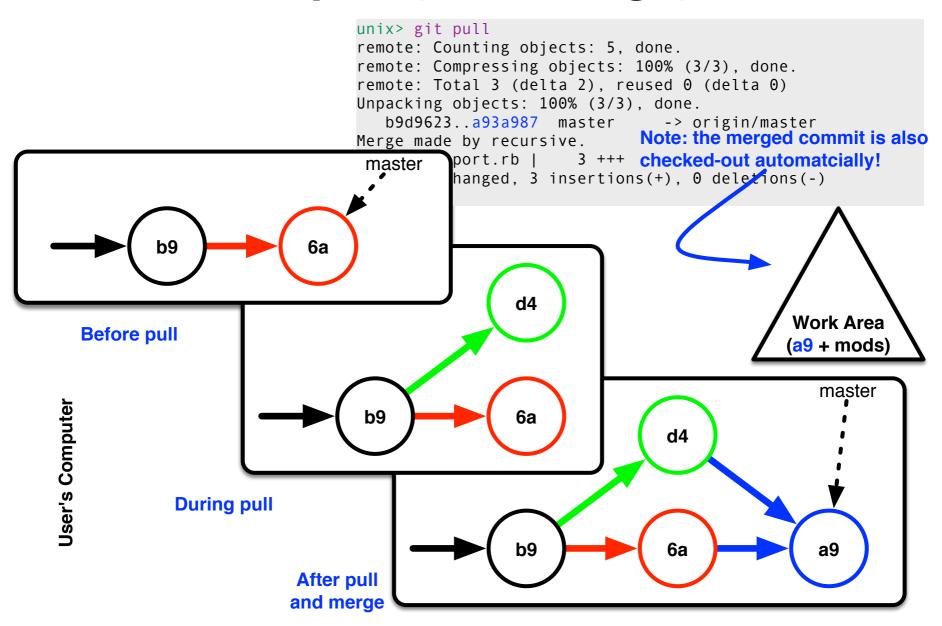

### GIT push of merged commits

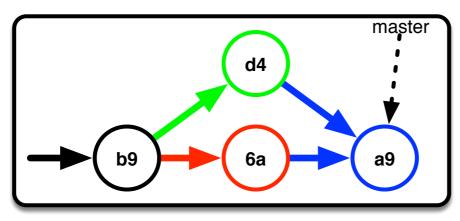

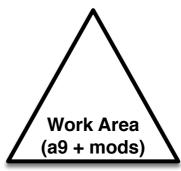

unix> git push
Counting objects

Counting objects: 8, done.

Delta compression using up to 2 threads.

Compressing objects: 100% (5/5), done.

Writing objects: 100% (5/5), 539 bytes, done.

Total 5 (delta 3), reused 0 (delta 0)

Unpacking objects: 100% (5/5), done.

b9d9623..a93a987 master -> master

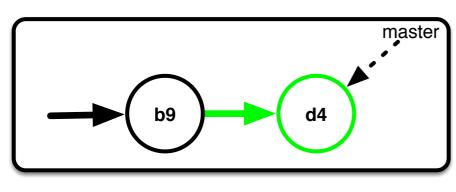

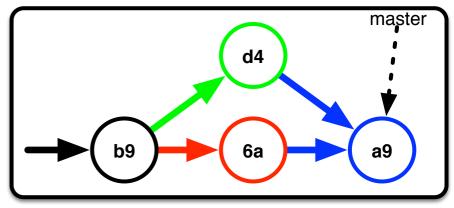

#### Merge conflicts

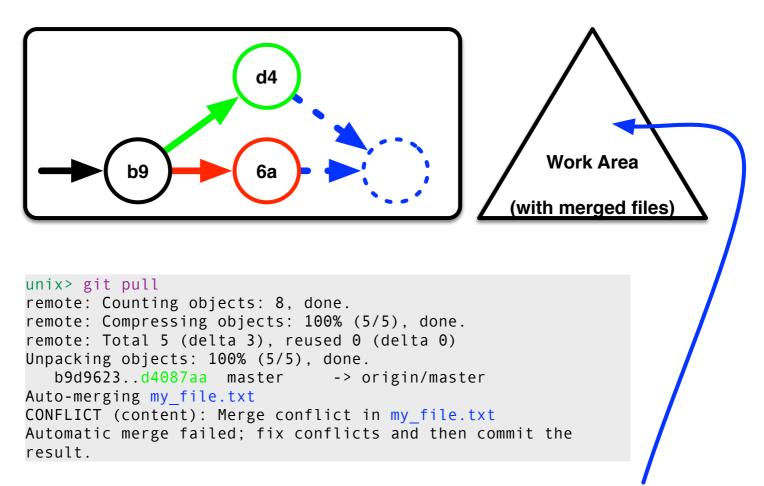

my\_file.txt contains conflict tokens

Note: work area and git repo are now in a special 'merge mode'.

#### **Conflict resolution**

#### Excerpt from my\_file.txt

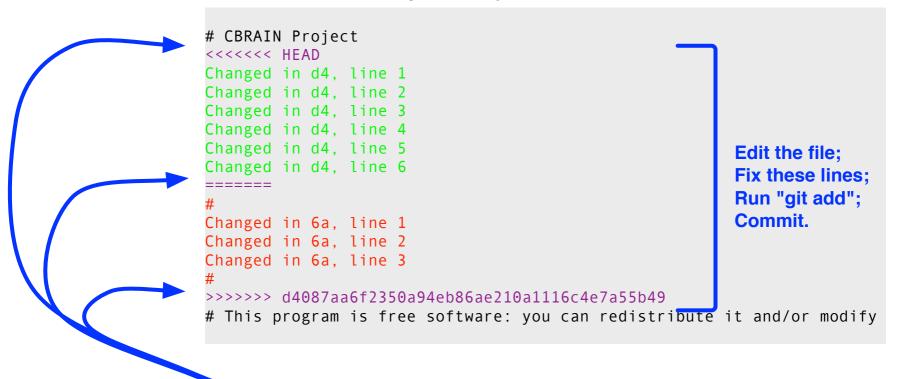

These three lines were added by GIT

You must resolve all conflicts in all files and then commit before you can proceed to use GIT as usual.

### Merging branches

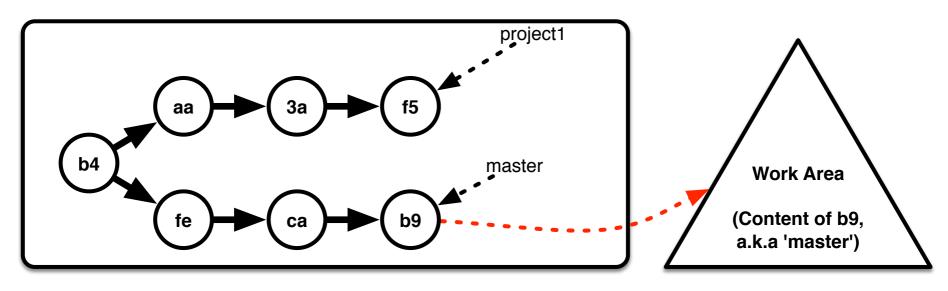

#### > git merge project1

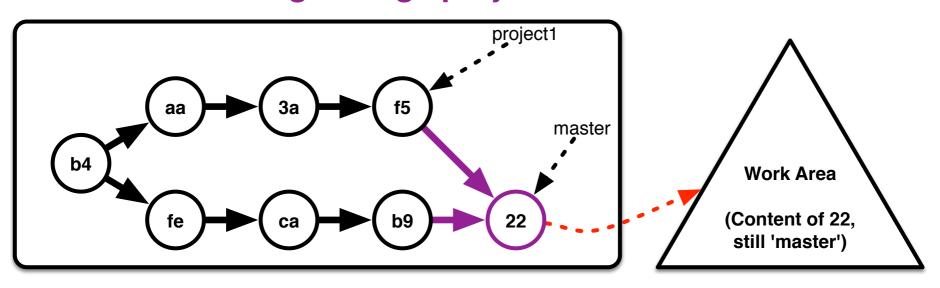

### Branching towards a trunk

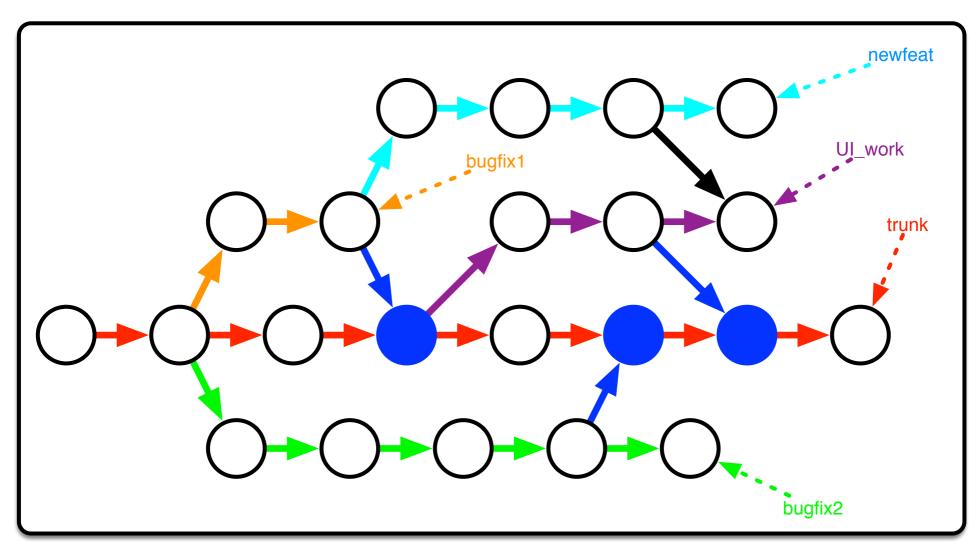

### **Branching towards subprojects**

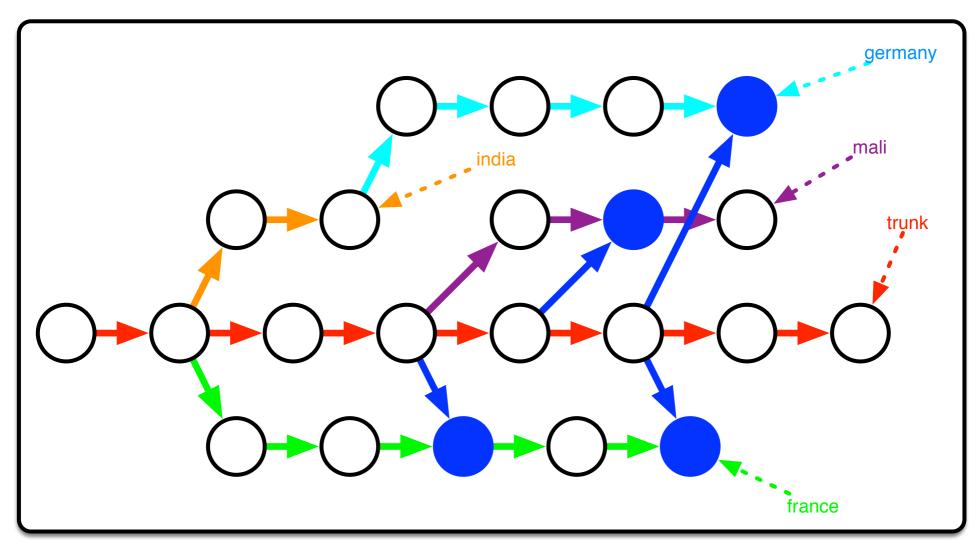

# An example: CBRAIN weaving

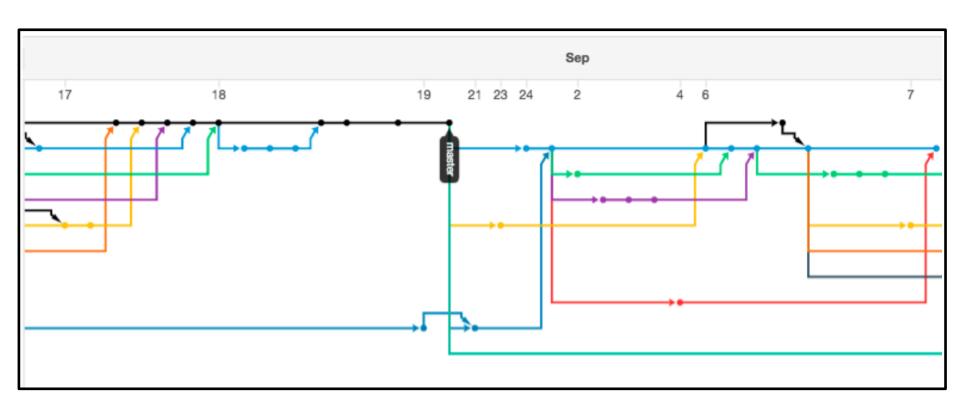

#### **Typical Work Cycle: No Forks**

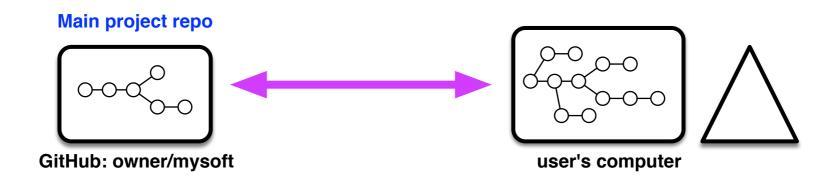

- > git checkout # optional
- > edit; git add/rm/mv/reset etc
- > git commit
- > git pull
- > (resolve conflicts; commit)
- > git push

Repeat: Make progress in your local repository.

Just once: Integrate other people's work. Repeat.

#### **Typical Work Cycle: With Forks**

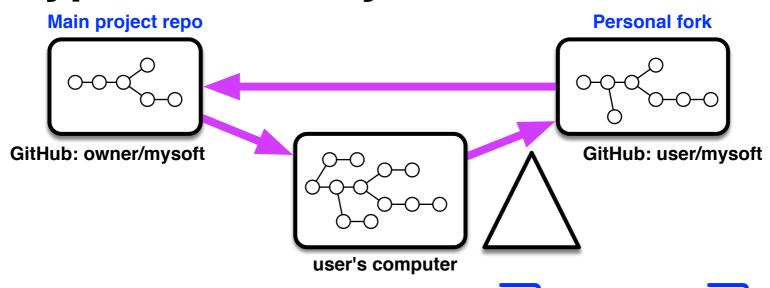

- > git checkout somebranch
- > git pull github somebranch
- > git checkout -b newstuff
- > edit; git add/rm/mv/reset etc
- > git commit
- > git push myfork newstuff
- > (use GitHub's interface to make pull request)

Just once: select a base starting point from other people's work.

Repeat: Make progress in your local repository.

Just once: send modifications to fork

Repeat.

#### The End

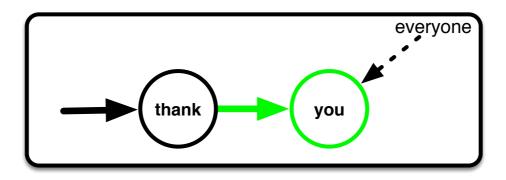

## **Addendum: Rebasing**

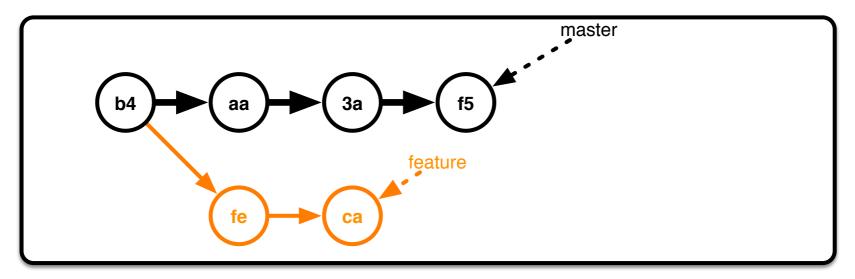

- > git checkout feature
- > git rebase f5

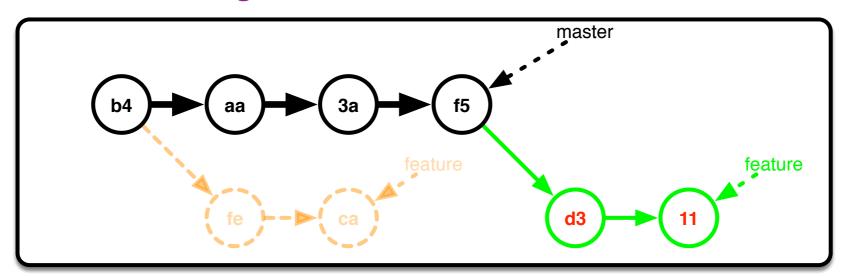

## **Rebase Merge**

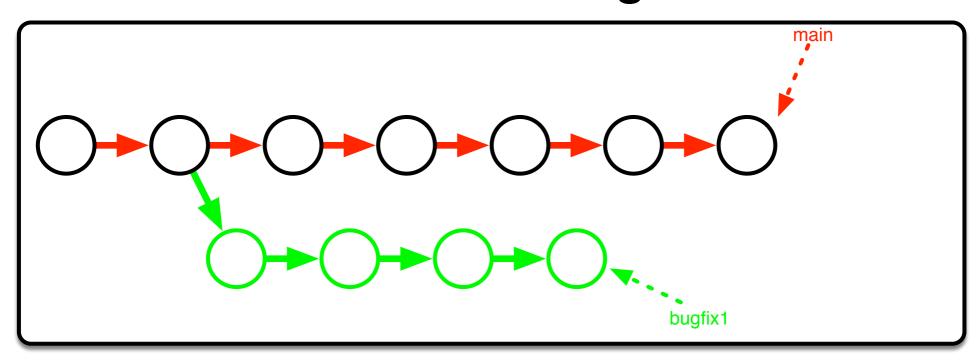

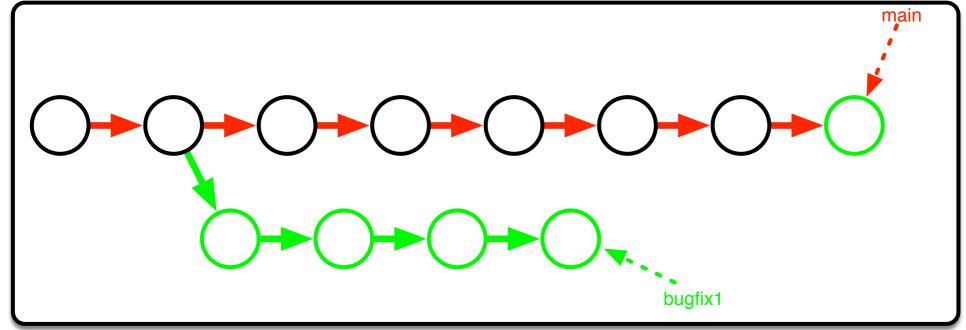